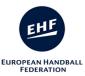

# TEACHING MATERIAL 2018 EHF Men's Youth Competitions

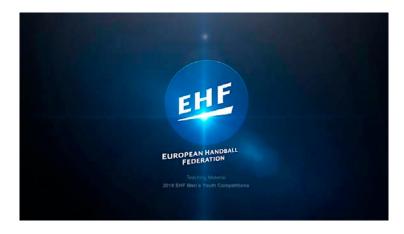

#### \* Minimun requirements

In order to work properly, the following minimun requirements must be met:

- 1 GB RAM
- 1024x768 minimun screen resolution, 32 bits color depth
- Windows XP or newer (Windows version)
- MAC OS X 10.5.8 or newer

The Interface is **responsive web design** which makes web pages render well on a variety of devices and window or screen sizes, so you can open with a different devices, such as the display of a desktop computer, tablet PC and a smartphone.

## \* To Open Teaching Material 2018 EHF Men's Youth Competitions

- Double Click in index.html

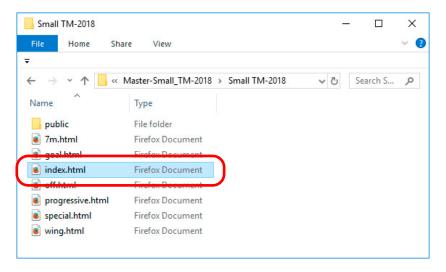

We recommend using Google Chrome, Mozilla Firefox or Safari Web browsers.

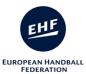

### \* INTERFACE

1. Main/Category Page. Click on the "HOME" button to go to the main Page.

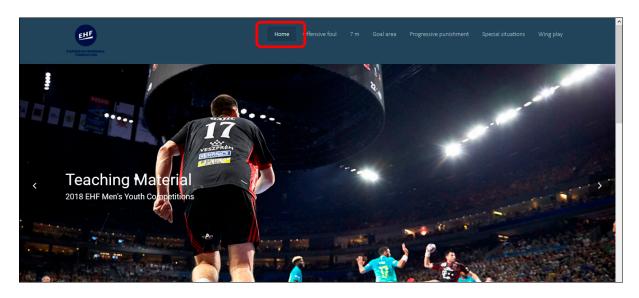

2. Main/Category Page. Click on the "Category" button to go to the Video page.

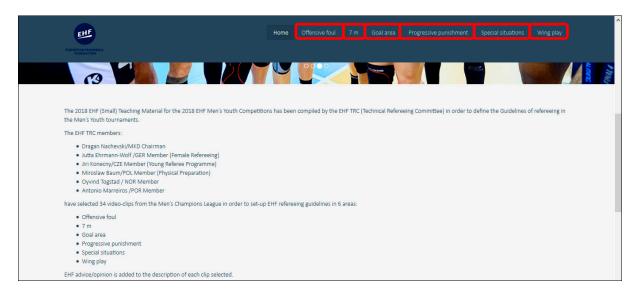

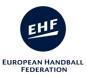

3. **All Page.** Move up and/or down to show all information. You may use the mouse wheel up and/or down to scroll through the page.

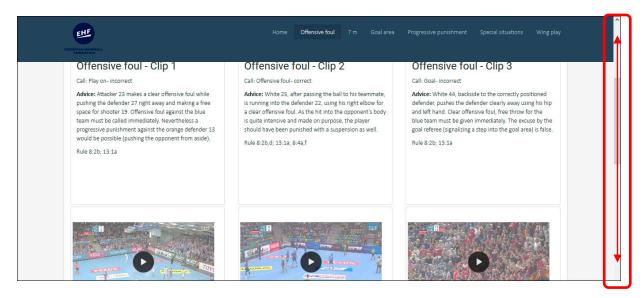

4. **All Page.** At the end of each page you have corresponding information.

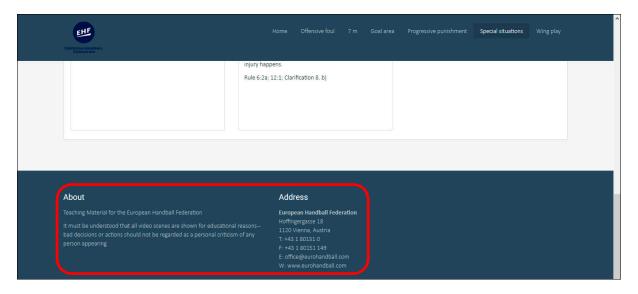

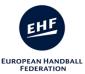

5. **Video Page.** Move up and/or down and Click on the video you wish to watch. **Doble click on the video to show full screen**.

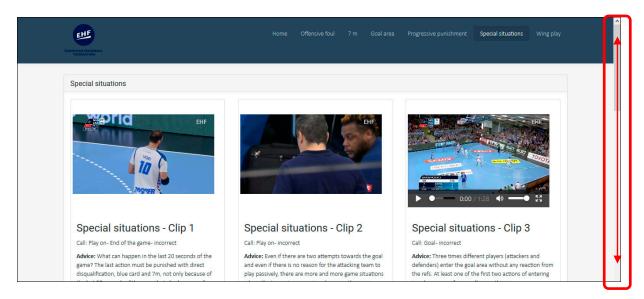

6. Video Page. Below each video you will see the corresponding text.

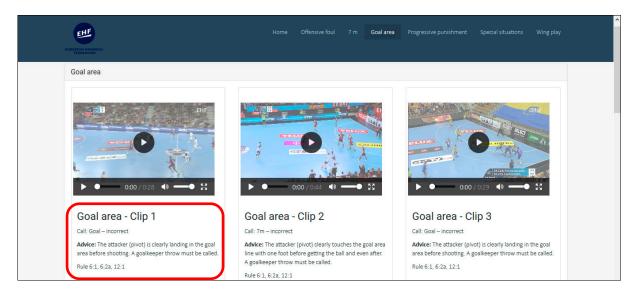

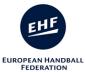

7. All Page. Click on the "HOME" button or "EHF logo" to go to the main Page.

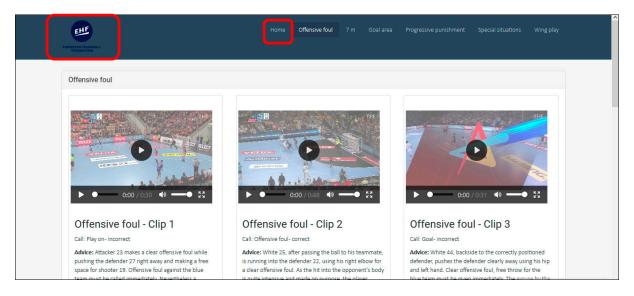

8. Video page. To select another video move up and/or down, and Click on the video you wish to watch. Doble click on the video or full screen button to show full screen.

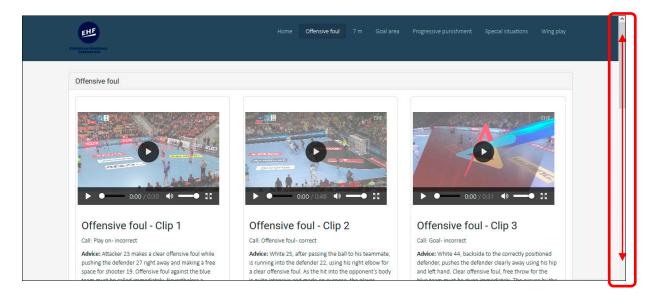

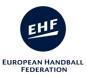

9. **Video buttons.** Click on video buttons to control the video. These buttons may vary depending on the browser used (Here you see them with Mozilla Firefox).

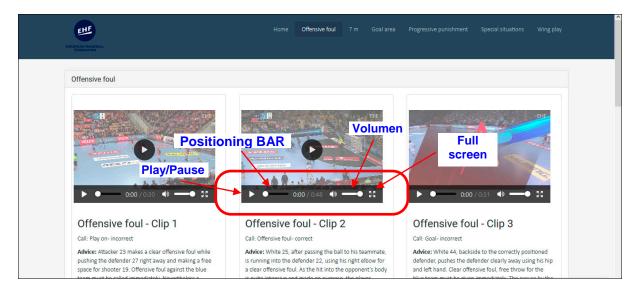

- 10. Full screen. To exit full screen:
  - Doble click on left mouse button,
  - Click on "Exit full screen" button,
  - Or press "Esc" key on the keyboard.

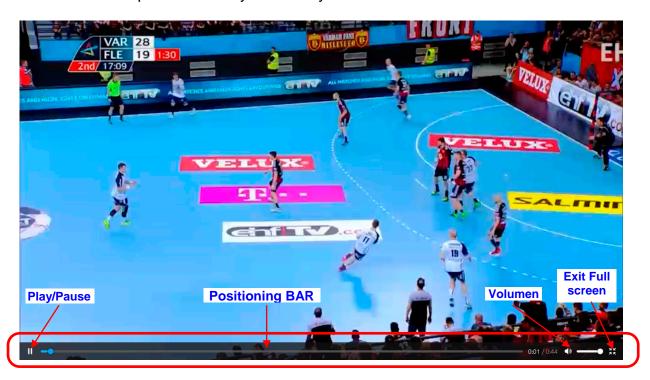

#### # Keyboard control for videos.

It is possible to control certain aspects of the user interface via keyboard, as follows:

- Spacebar: play/pause video
- Right cursor: step forward during video
- Left cursor: step backwards during video

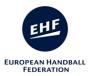

\* **To Close Teaching Material**- Menu/File/Close; or click on "Close" button.

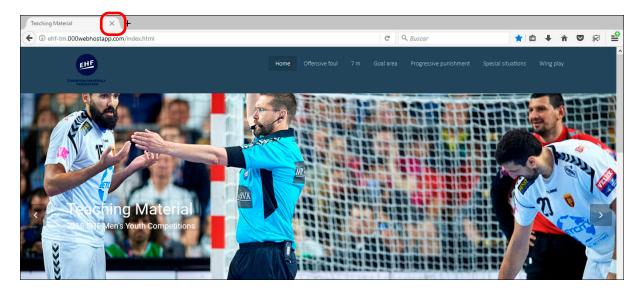